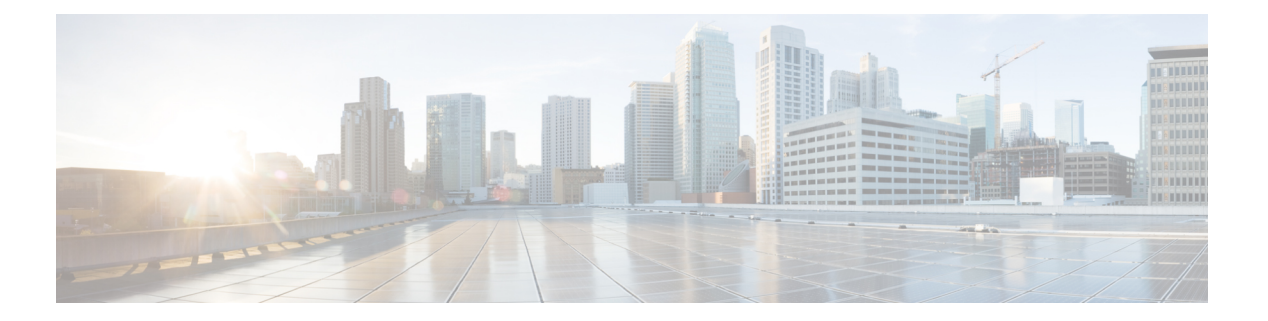

# 導入の計画

- [プランニング](#page-0-0) ワークフロー (1 ページ)
- Cisco DNA CenterおよびCisco [Software-Defined](#page-1-0) Access  $(2 \leq \leq \leq \leq)$
- [インターフェイスケーブル接続](#page-1-1) (2 ページ)
- 必要な IP [アドレスおよびサブネット](#page-4-0) (5 ページ)
- 必要なインターネット URL [と完全修飾ドメイン名](#page-9-0) (10 ページ)
- [インターネットへのアクセスを保護](#page-11-0) (12 ページ)
- [必要なネットワークポート](#page-12-0) (13 ページ)
- 必要な SD アクセス [ポートおよびプロトコル](#page-14-0) (15 ページ)
- [必須の設定情報](#page-23-0) (24 ページ)
- [必要な初期設定情報](#page-24-0) (25 ページ)

### <span id="page-0-0"></span>プランニング ワークフロー

次の表に、アプライアンスの設置、設定、およびセットアップを試みる前に実行する必要があ る計画および情報収集タスクの詳細を示します。この表のタスクが完了したら、データセン ターにアプライアンスを物理的に設置することで続行できます。

詳細については「Cisco DNA CenterおよびCisco Software-Defined Access」を参照してください。

#### 表 **<sup>1</sup> :** 計画作業

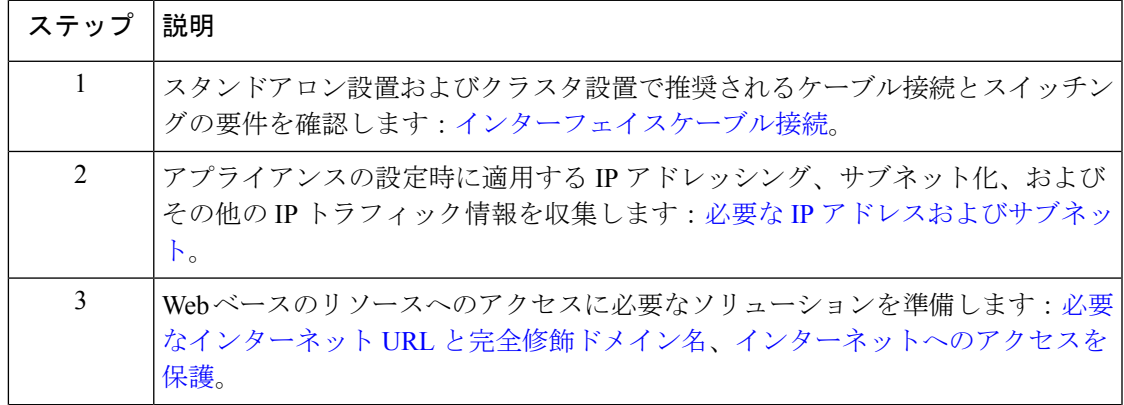

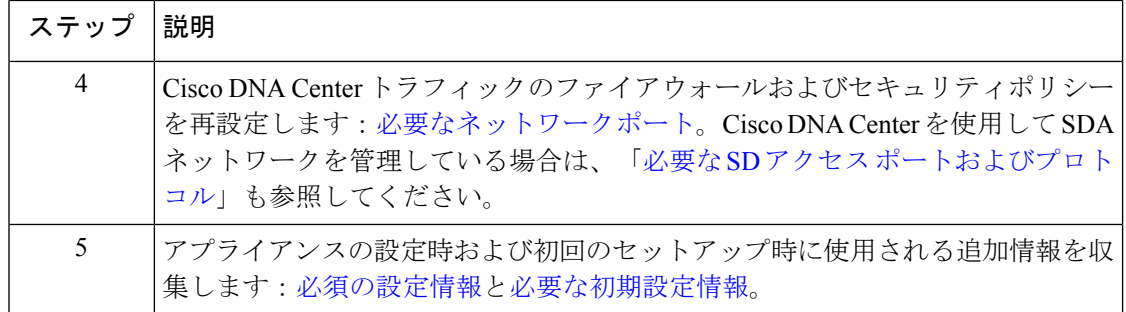

### <span id="page-1-0"></span>**Cisco DNA Center**および**Cisco Software-Defined Access**

CiscoSD-Accessファブリックアーキテクチャを使用するネットワークも含め、すべてのネット ワークタイプで Cisco DNA Centerを使用できます。Cisco SD-Accessは、従来のネットワークを インテントベースのネットワークに変換します。これにより、ビジネスロジックがネットワー クの物理的な部分になり、構成、プロビジョニング、トラブルシューティングなどの日常的な タスクを簡単に自動化できるようになります。CiscoSD-Accessソリューションは、ネットワー クをビジネスニーズに合わせ、問題解決を改善し、セキュリティ侵害の影響を軽減するために 必要な時間を短縮します。

CiscoSD-Accessソリューションの詳細については、このガイドの範囲外です。CiscoDNACenter で使用する Cisco SD-Access ファブリックアーキテクチャの実装を計画しているネットワーク アーキテクトや管理者は、次のリソースから追加情報とガイダンスを入手できます。

- 通常のネットワークのアプローチと技術では不可能なソリューションを自動化するため に、Cisco DNA Center が Cisco SD-Access を活用する方法については、[『ソフトウェア定](https://www.cisco.com/c/dam/en/us/products/se/2018/1/Collateral/nb-06-software-defined-access-ebook-en.pdf) [義型アクセス:インテントベースのネットワーキングの実現』](https://www.cisco.com/c/dam/en/us/products/se/2018/1/Collateral/nb-06-software-defined-access-ebook-en.pdf)を参照してください。
- CiscoSD-Accessアクセスセグメンテーションを使用したネットワークセキュリティの強化 に関するガイダンスについては、『SD-Access[アクセスセグメンテーション設計ガイド](https://www.cisco.com/c/dam/en/us/td/docs/solutions/CVD/Campus/CVD-Software-Defined-Access-Segmentation-Design-Guide-2018MAY.pdf)』 を参照してください。
- Cisco DNA Center での SDA の展開に関するガイダンスは、[『ソフトウェア定義型アクセ](https://www.cisco.com/c/dam/en/us/td/docs/solutions/CVD/Campus/CVD-Software-Defined-Access-Deployment-Guide-Sol1dot2-2018OCT.pdf) [ス導入ガイド』](https://www.cisco.com/c/dam/en/us/td/docs/solutions/CVD/Campus/CVD-Software-Defined-Access-Deployment-Guide-Sol1dot2-2018OCT.pdf)を参照してください。
- Cisco DNA Center と Cisco SD-Access ソリューションの基盤であるデジタル ネットワーク アーキテクチャの詳細と、この革新的なアーキテクチャで他のシスコ製品やソリューショ ン、サードパーティの製品やソリューションが果たす役割については、『[CiscoDNADesign](https://www.cisco.com/c/en/us/solutions/design-zone/networking-design-guides/digital-network-architecture-design-guides.html) [Zone](https://www.cisco.com/c/en/us/solutions/design-zone/networking-design-guides/digital-network-architecture-design-guides.html)』を参照してください。

### <span id="page-1-1"></span>インターフェイスケーブル接続

次のタイプのネットワークアクセスを提供するスイッチに、アプライアンスのポートを接続し ます。Cisco DNA Center の機能に必要なため、最低でも企業およびクラスタのポートインター フェイスを設定する必要があります。

- (オプション)**1Gbps** または **10Gbps** の管理ポート(**1**、**eno1**、ネットワークアダプタ **1**):このポート(背面パネルに**1**というラベル付き)を使用して Cisco DNA Center のグラ フィック ユーザ インターフェイスにアクセスできます。その目的は、ユーザがアプライ アンスでソフトウェアを使用できるようにすることです。このポートを、企業管理ネット ワークに接続してスイッチにケーブル接続し、ポートのサブネットマスクを使用して IP アドレスを 1 つ設定します。
- (オプション)**1Gbps** または **10Gbps** のクラウドポート(**2**、**eno2**、ネットワークアダプ タ **2**):このポートは、背面パネルに **2** というラベルが付いており、オプションです。 10Gbps のエンタープライズポート (enp94s0f0、ネットワークアダプタ 3) を使用してア プライアンスをインターネット(インターネット プロキシ サーバを含む)に接続できな い場合にのみ使用してください。クラウドポートを使用する必要がある場合は、インター ネット プロキシ サーバに接続しているスイッチにケーブル接続し、ポートのサブネット マスクを使用して IP アドレスを 1 つ設定します。
- (必須)**10Gbps** エンタープライズポート(**enp94s0f0**、ネットワークアダプタ **3**):これ はアプライアンス PCIe ライザ 1/スロット 1 の Intel X710-DA2 NIC の左側にあるポートで す。その目的は、Cisco DNA Center のネットワークとの通信および管理を有効にすること です。このポートを、エンタープライズネットワークに接続しているスイッチにケーブル 接続し、ポートのサブネットマスクを使用して IP アドレスを 1 つ設定します。
- (必須)**10Gbps** クラスタポート(**enp94s0f1**、ネットワークアダプタ **4**):これはアプラ イアンス PCIe ライザ 1/スロット 1 の Intel X710-DA2 NIC の右側にあるポートです。その 目的は、クラスタ内のプライマリノードとアドオンノード間の通信を可能にすることで す。このポートをクラスタ内の他のノードに接続しているスイッチにケーブル接続し、 ポートのサブネットマスクを使用して IP アドレスを 1 つ設定します。

設定中、Maglev 設定ウィザードは、クラスタリンクオプションをインターフェイスに割 り当てるまで続行できません。ポート enp94s0f1 をクラスタリンクとして指定することを 推奨します。ただし、クラスタリンクとしてマークされたインターフェイスは、設定が完 了した後は変更できないことに注意してください。後でクラスタリンクとしてマークされ たインターフェイスを変更する必要がある場合は、再インストールが必要になります。将 来的に 3 ノードクラスタへの拡張を可能にするために、IP アドレスを使用してクラスタ ポートを設定することを推奨します。また、クラスタ リンク インターフェイスがスイッ チポートに接続されていて、稼働状態になっていることを確認します。

• (オプション、ただし強く推奨)**1Gbps CIMC** ポート:このポートは、CIMC アウトオブ バンド アプライアンス管理インターフェイスとそのグラフィック ユーザ インターフェイ スへのブラウザアクセスを提供します。その目的は、アプライアンスとそのハードウェア を管理できるようにすることです。このポートを、企業管理ネットワークに接続してス イッチにケーブル接続し、ポートのサブネットマスクを使用して IP アドレスを 1 つ設定 します。

次の図は、単一ノード Cisco DNA Center クラスタの推奨される接続を示しています。

#### 図 **<sup>1</sup> :** 単一ノードクラスタの推奨される配線

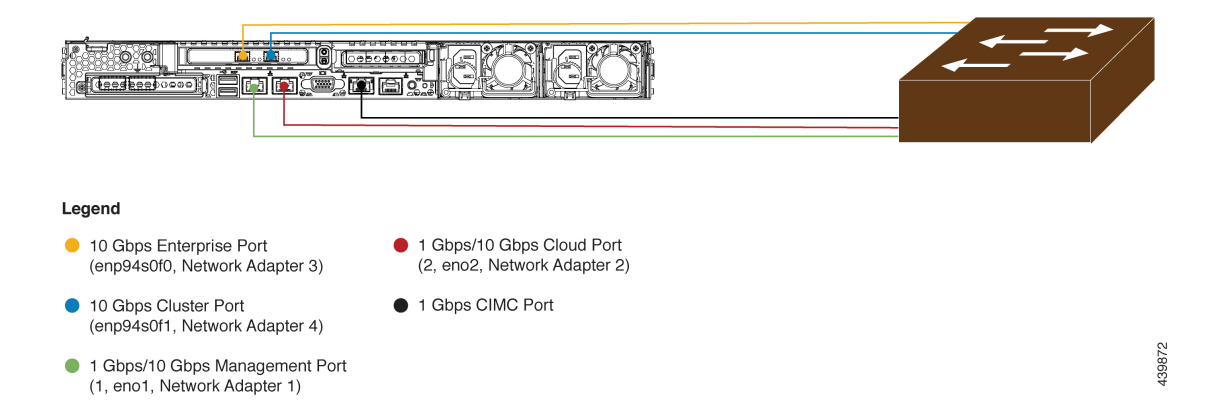

次の図は、3 ノード Cisco DNA Center クラスタの推奨される接続を示しています。3 ノードク ラスタ内の各ノードの接続は1つ以外すべて、シングルノードクラスタの場合と同じであり、 同じポートを使用します。例外はクラスタポート(enp94s0f1、ネットワークアダプタ4)であ り、これは3ノードクラスタ内の各ホストが他のホストと通信できるようにするために必要で す。

#### 図 **2 : 3** ノードクラスタの推奨される配線

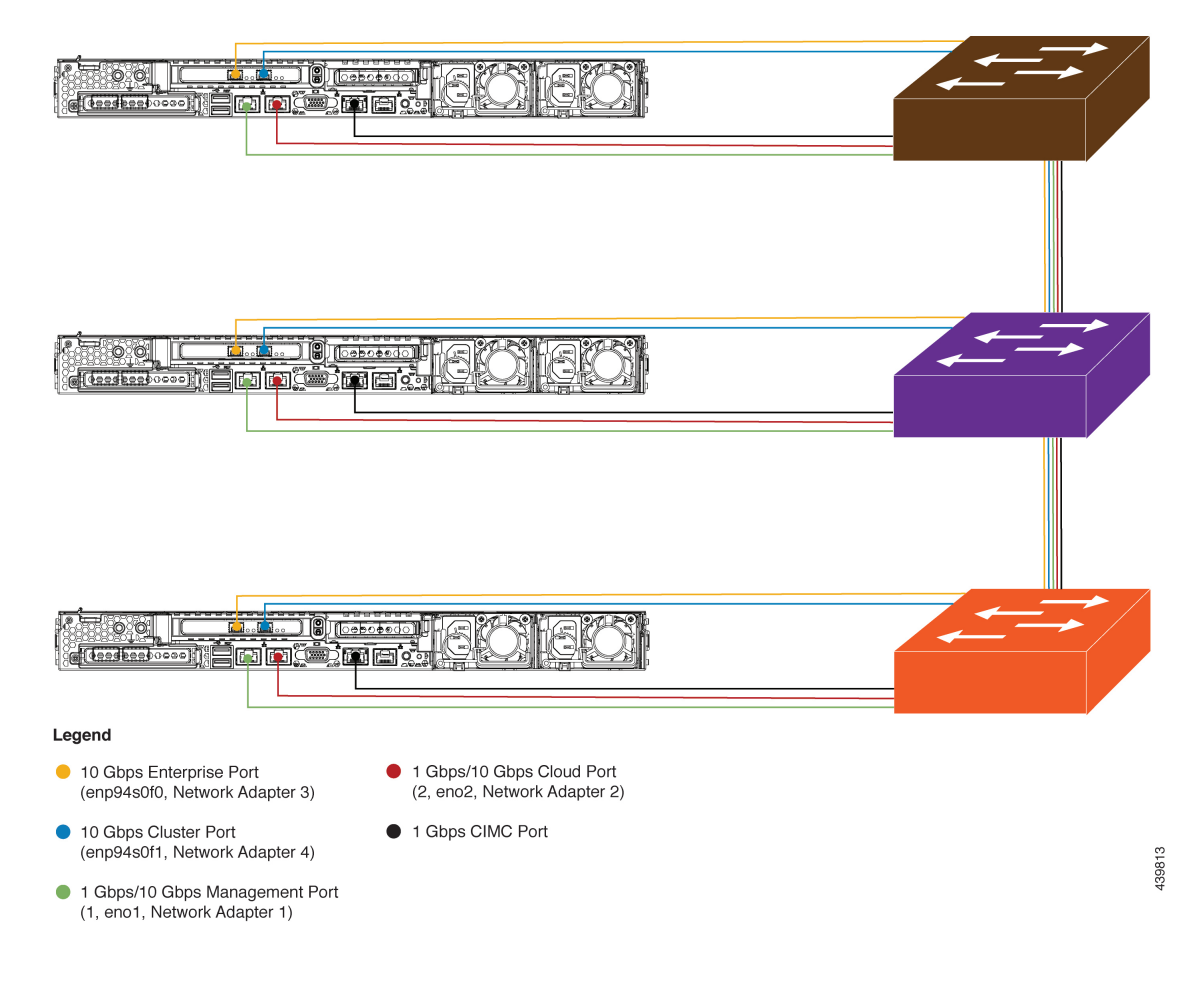

各ポートの詳細については、[前面パネルと背面パネル](b_dnac_install_1210_M5_chapter1.pdf#nameddest=unique_4)にあるアプライアンスの背面パネルの図 と付属の説明を参照してください。

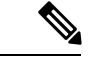

マルチノードクラスタの導入では、すべてのメンバノードを同じサイトの同じネットワーク内 にする必要があります。アプライアンスは、複数のネットワークまたはサイト間でのノードの 配布をサポートしていません。 (注)

10Gbps のエンタープライズポートとクラスタポートを接続する場合は、ポートで次のメディ アタイプのみがサポートされていることに注意してください。

- SFP-10G-SR(ショートレンジ、MMF)
- SFP-10G-LR (ロングレンジ、SMF)
- SFP-H10GB-CU1M (Twinax ケーブル、パッシブ、1 m)
- SFP-H10GB-CU3M (Twinax ケーブル、パッシブ、3 m)
- SFP-H10GB-CU5M(Twinax ケーブル、パッシブ、5 m)
- SFP-H10GB-ACU7M(Twinax ケーブル、アクティブ、7 m)

### <span id="page-4-0"></span>必要な **IP** アドレスおよびサブネット

設置を開始する前に、使用する予定の各アプライアンスポートに割り当てるのに十分な IP ア ドレスがネットワークにあることを確認する必要があります。アプライアンスを単一ノードク ラスタとして設置するか、3 ノードクラスタのプライマリまたはアドオンノードとして設置す るかによって、次のアプライアンスポート(NIC)アドレスが必要になります。

- エンタープライズ ポート アドレス(**Enterprise Port Address**)(必須):サブネットマス クを持つ 1 つの IP アドレス。
- クラスタポートアドレス(**Cluster Port Address**)(必須):サブネットマスクを持つ 1 つ の IP アドレス。
- 管理ポートアドレス(**Management Port Address**)(オプション):1 つの IP アドレスと サブネットマスク。
- クラウドポートアドレス(**Cloud Port Address**)(オプション):サブネットマスクを持 つ 1 つの IP アドレス。これはオプションのポートであり、エンタープライズポートを使 用してクラウドに接続できない場合にのみ使用されます。この目的で使用する必要がある 場合を除き、クラウドポートの IP アドレスは必要ありません。
- **CIMC**ポートアドレス(**CIMCPortAddress**)(オプション、ただし強く推奨):サブネッ トマスクを持つ 1 つの IP アドレス。

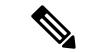

(注)

これらの要件で要求されるすべての IP アドレスは、有効な IPv4 ネットマスクを持つ有効な IPv4アドレスである必要があります。アドレスと対応するサブネットが重複していないことを 確認します。重複している場合、サービスの通信の問題が発生する可能性があります。

また、次の追加の IP アドレスと専用 IP サブネットが必要になります。これは、アプライアン スの設定時に入力が求められ、適用されます。

**1.** クラスタ仮想**IP**アドレス(**Cluster VirtualIP Addresses**):クラスタごとに設定されたネッ トワークインターフェイスごとに1つの仮想 IP (VIP) アドレス。この要件は3 ノードク ラスタと、将来 3 ノードクラスタに変換される可能性のある単一ノードクラスタに適用さ れます。設定するネットワークインターフェイスごとに VIP を指定する必要があります。 各 VIP は、対応する設定済みインターフェイスの IP アドレスと同じサブネットからのも のである必要があります。各アプライアンスには、エンタープライズ、クラスタ、管理、 およびクラウドの 4 つのインターフェイスがあります。Cisco DNA Center の機能に必要な ため、最低でも企業およびクラスタのポートインターフェイスを設定する必要がありま す。サブネットマスクと 1 つ以上の関連ゲートウェイまたはスタティックルートとともに IPをインターフェイスに指定すると、そのインターフェイスは設定されていると見なされ ます。設定時にインターフェイスを完全にスキップすると、そのインターフェイスは設定 されていないと見なされます。

次の点に注意してください。

- 単一ノード設定で、今後3ノードクラスタに変換する予定がない場合は、仮想IPアド レスを指定する必要はありません。ただし、これを行う場合は、設定されているすべ てのネットワーク インターフェイスに仮想 IP アドレスを指定する必要があります(3 ノードクラスタの場合と同様)。
- 単一ノードクラスタのクラスタ内リンクがダウンすると、管理インターフェイスとエ ンタープライズ インターフェイスに関連付けられている仮想 IP アドレスもダウンし ます。このような状況が発生すると、Cisco DNA Center はクラスタ内リンクが復元さ れるまで使用できなくなります(SWIM と ISE の統合は動作しなくなり、NDP コレク タから情報を収集できないため、アシュアランスデータは表示されません)。
- **2.** デフォルトゲートウェイ **IP** アドレス(**Default Gateway IP Address**):ネットワークの優 先デフォルトゲートウェイのIPアドレス。他のルートがトラフィックに一致しない場合、 トラフィックはこのIPアドレスを経由してルーティングされます。通常は、インターネッ トにアクセスするネットワーク設定内のインターフェイスにデフォルトゲートウェイを割 り当てます。Cisco DNA Center の導入時に留意すべきセキュリティ上の考慮事項について は、『Cisco DNA Center Security Best [Practices](https://www.cisco.com/c/en/us/td/docs/cloud-systems-management/network-automation-and-management/dna-center/hardening_guide/b_dnac_security_best_practices_guide.html#id_91364) Guide』を参照してください。
- **3.** [DNS Server IP Addresses]:1 つ以上のネットワークの優先 DNS サーバの IP アドレス。設 定時に、複数の DNS サーバの IP アドレスとネットマスクを、スペースで区切ったリスト として入力することによってそれらを指定できます。
- **4.** (オプション)スタティックルートアドレス(**Static Route Addresses**):1 つ以上のスタ ティックルートのIPアドレス、サブネットマスク、およびゲートウェイ。設定時に、複数

のスタティックルートのIPアドレス、ネットマスク、およびゲートウェイを、スペースで 区切ったリストとして入力することによってそれらを指定できます。

アプライアンスの任意のインターフェイスに対して 1 つ以上のスタティックルートを設定 できます。デフォルトゲートウェイ以外の特定の方向でトラフィックをルーティングする 場合は、スタティックルートを指定する必要があります。スタティックルートを持つ各イ ンターフェイスは、IProuteコマンドテーブルでトラフィックがルーティングされる「デバ イス」として設定されます。このため、トラフィックが送信されるインターフェイスとス タティックルートの方向を一致させることが重要です。

スタティックルートは、スイッチやルータで使用されるようなネットワークデバイスの ルーティングテーブルでは推奨されません。この場合はダイナミック ルーティング プロ トコルの方が適しています。ただし、他の方法では到達できないネットワークの特定の部 分にアプライアンスがアクセスできるようにするには、必要に応じてそれらを追加する必 要があります。

**5.** [NTP Server IP Addresses]:DNS 解決可能なホスト名、または 1 つ以上の Network Time Protocol (NTP) サーバの IP アドレス。

設定時に、複数の NTP サーバの IP やマスクまたはホスト名をスペースで区切ったリスト として入力することによって、それらを指定できます。実稼働環境への展開では、少なく とも 3 台の NTP サーバを設定することを推奨します。

これらのサーバは、事前にハードウェアを同期するときに指定し、クラスタ内の各アプラ イアンスでソフトウェアを設定する際に再度指定します。時刻の同期は、マルチホストク ラスタ全体でのデータの精度と処理の調整にとって重要です。アプライアンスを実稼働環 境に展開する前に、アプライアンスのシステムクロックの時刻が現在の時刻であること、 および指定した Network Time Protocol(NTP)サーバが正確な時刻を維持していることを 確認してください。アプライアンスを Cisco Identity Services Engine (ISE) と統合する予定 の場合は、ISE がアプライアンスと同じ NTP サーバと同期していることも確認する必要が あります。

- **6.** [サービスサブネット(ServicesSubnet)]:アシュアランス、インベントリ収集などの内部 アプリケーションサービス間の通信用IPを管理および取得する際にアプライアンスが使用 する 1 つの専用 IP サブネットを識別します。専用 IPv4 サービスサブネットは、Cisco DNA Center の内部ネットワークまたは任意の外部ネットワークで使用されている他のサブネッ トと競合したり、重複したりすることはできません。サブネットの最小サイズは 21 ビッ トです。IPv4サービスサブネットは、次のアドレス範囲をサポートするプライベートネッ トワークの IETF RFC 1918 および RFC 6598 仕様に準拠している必要があります。
	- $\cdot$  10.0.0.0/8
	- 172.16.0.0/12
	- $\cdot$  192.168.0.0/16
	- $\cdot$  100.64.0.0/10

詳細については、RFC 1918 では『Address [Allocation](https://tools.ietf.org/html/rfc1918) For Private Internets』を、RFC 6598 で は『 [IANA-Reserved](https://tools.ietf.org/html/rfc6598) IPv4 Prefix For Shared Address Space 』を参照してください。

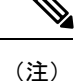

- 有効なCIDRサブネットが指定されていることを確認します。そうでない場合、172.17.1.0/20 および 172.17.61.0/20 サブネットに誤ったビットが表示されます。
	- Cisco DNA Center アプライアンスの設定が完了したら、最初にアプライアンスを再イメー ジ化せずに別のサブネットを割り当てることはできません(詳細については、「アプライ アンスの設定」章の「アプライアンスの再イメージ化」のトピックを参照してください)。
- **7.** [クラスタサービスサブネット(Cluster Services Subnet)]:データベースアクセス、メッ セージバスなどのインフラストラクチャ サービス間の通信用 IP を管理および取得する際 にアプライアンスが使用する 1 つの専用 IP サブネットを識別します。専用 IPv4 クラスタ サービスサブネットは、CiscoDNACenterの内部ネットワークまたは任意の外部ネットワー クで使用されている他のサブネットと競合したり、重複したりすることはできません。サ ブネットの最小サイズは 21 ビットです。IPv4 クラスタサービスサブネットは、次のアド レス範囲をサポートするプライベートネットワークの IETF RFC 1918 および RFC 6598 仕 様に準拠している必要があります。
	- $\cdot$  10.0.0.0/8
	- $\cdot$ 172.16.0.0/12
	- $\cdot$  192.168.0.0/16
	- $\cdot$  100.64.0.0/10

詳細については、RFC 1918 では『Address [Allocation](https://tools.ietf.org/html/rfc1918) For Private Internets』を、RFC 6598 で は『 [IANA-Reserved](https://tools.ietf.org/html/rfc6598) IPv4 Prefix For Shared Address Space 』を参照してください。

サービスサブネットとして 10.10.10.0/21 を指定する場合は、これら 2 つのサブネットは重 複しないため、10.0.8.0/21 のクラスタサービスサブネットを指定することもできます。ま た、設定ウィザードによって、これらのサブネット間の重複(存在する場合)が検出さ れ、重複を修正するように求められることにも注意してください。

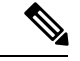

(注)

- 有効なCIDRサブネットが指定されていることを確認します。そうでない場合、172.17.1.0/20 および 172.17.61.0/20 サブネットに誤ったビットが表示されます。
	- Cisco DNA Center アプライアンスの設定が完了したら、最初にアプライアンスを再イメー ジ化せずに別のサブネットを割り当てることはできません(詳細については、「アプライ アンスの設定」章の「アプライアンスの再イメージ化」のトピックを参照してください)。

2つのサービスとクラスタサービスのサブネットで推奨される合計IPアドレス空間には、4096 のアドレスが含まれており、それぞれ 2048 のアドレスの 2/21 サブネットに分割されていま す。2/21 サブネットを重複させることはできません。Cisco DNA Center の内部サービスは、専 用のIPアドレスセットの動作に必要です(CiscoDNACenterマイクロサービスアーキテクチャ

の要件)。この要件に対応するには、Cisco DNA Center システムごとに 2 つの専用サブネット を割り当てる必要があります。

アプライアンスがこのようなアドレス空間を必要とする理由の1つは、システムパフォーマン スを維持するためです。東西(ノード間)通信には内部ルーティングおよびトンネリングテク ノロジーが使用されているため、重複するアドレス空間を使用すると、アプライアンスが仮想 ルーティングを実行し、内部的にFIBを転送するように強制されることがあります。これによ り、1つのサービスから別のサービスに送信されるパケットに対して複数のencap/decapが発生 し、高いレイヤでのカスケードの影響により、非常に低いレベルの高い内部遅延が発生しま す。

もう1つの理由は Cisco DNA Center Kubernetes [ベースのサービスコンテナ化](https://kubernetes.io/docs/concepts/cluster-administration/networking/)アーキテクチャで す。各アプライアンスは、Kubernetes K8 ノードごとにこの空間の IP アドレスを使用します。 複数のノードが 1 つのサービスを構成できます。現在、Cisco DNA Centerは、複数の IP アドレ スを必要とするサービスを100以上サポートしており、新しい機能と対応するサービスが常に 追加されています。最初は意図的に大きなアドレス空間を確保するように要求されます。これ は、IPが不足することなく、また単にシステムをアップグレードするだけのために連続するア ドレス空間の再割り当てをお客様に求めることなく、シスコが新しいサービスや機能を追加で きるようにするためです。

これらのサブネットでサポートされているサービスは、レイヤ3でも有効になっています。ク ラスタサービススペースは、特に、アプリケーションサービスとインフラストラクチャサービ スの間でデータを伝送し、頻繁に使用されます。

RFC 1918 および RFC 6598 の要件は、クラウドからパッケージとアップデートをダウンロード するための Cisco DNA Center の要件によるものです。選択した IP 範囲が RFC 1918 および RFC 6598に準拠していない場合、すぐにパブリックIPの重複の問題につながる可能性があります。

### インターフェイス名とウィザードの設定順序

インターフェイス名と、これらのインターフェイスを Maglev 設定ウィザードで設定する順序 は、次の表に示すように、Cisco DNA Center アプライアンスの第 1 世代と第 2 世代とで異なり ます。お使いのアプライアンスが第 1 世代と第 2 世代のどちらかを判断するには、次のとおり シスコ製品番号を参照してください。

- 第 1 世代 44 コアアプライアンス:DN1-HW-APL
- 第 2 世代:
	- 44 コアアプライアンス:DN2-HW-APL
	- 44 コア アップグレード アプライアンス:DN2-HW-APL-U
	- 56 コアアプライアンス:DN2-HW-APL-L

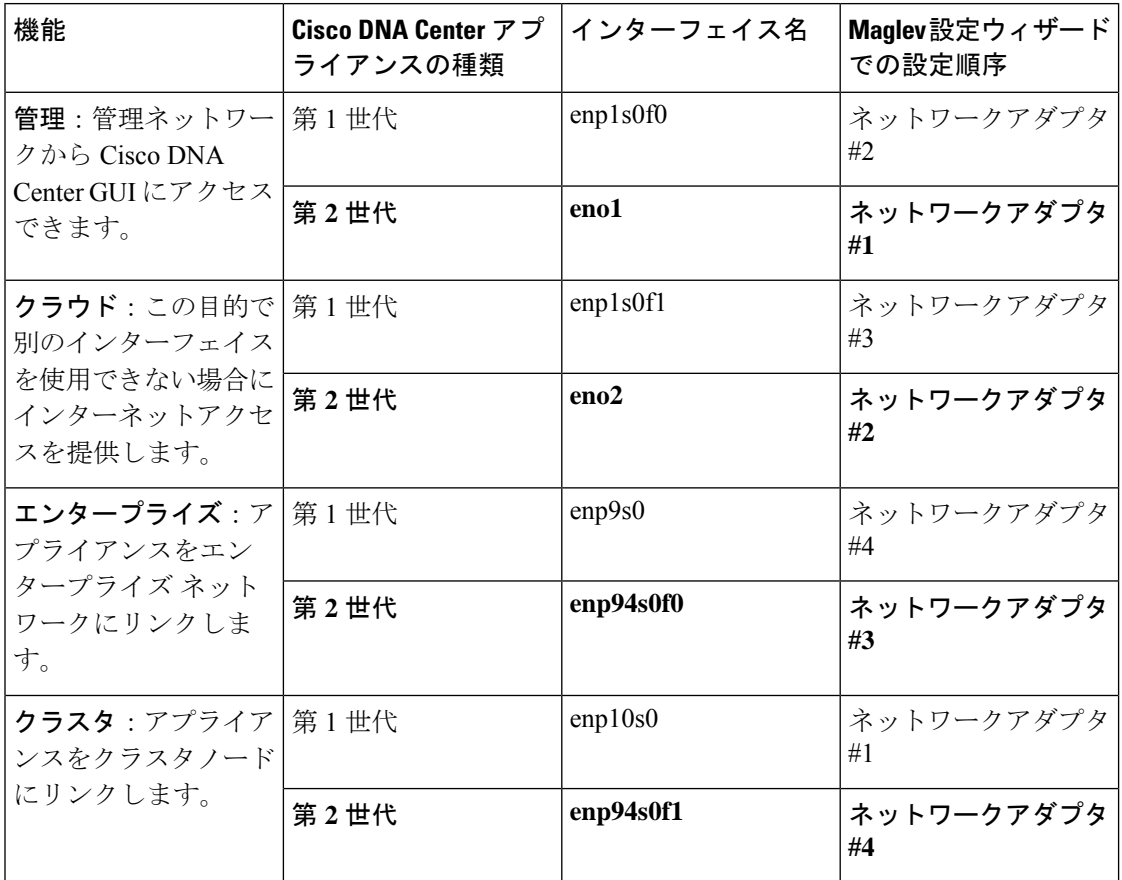

表 **2 :** インターフェイス名とウィザードの設定順序

# <span id="page-9-0"></span>必要なインターネット **URL** と完全修飾ドメイン名

アプライアンスでは、次のURLと完全修飾ドメイン名(FQDN)の表へのセキュアなアクセス が必要です。

この表では、各 URL と FQDN を使用する機能について説明します。IP トラフィックがアプラ イアンスとこれらのリソースとの間を移動できるように、ネットワークファイアウォールまた はプロキシサーバのいずれかを設定する必要があります。リストされている URL と FQDN に このアクセスを提供できない場合は、関連付けられている機能が損なわれるか、または動作不 能になります。

インターネットへのプロキシアクセスの要件の詳細については、[「インターネットへのアクセ](#page-11-0) [スを保護](#page-11-0)」を参照してください。

 $\mathbf{l}$ 

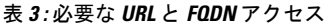

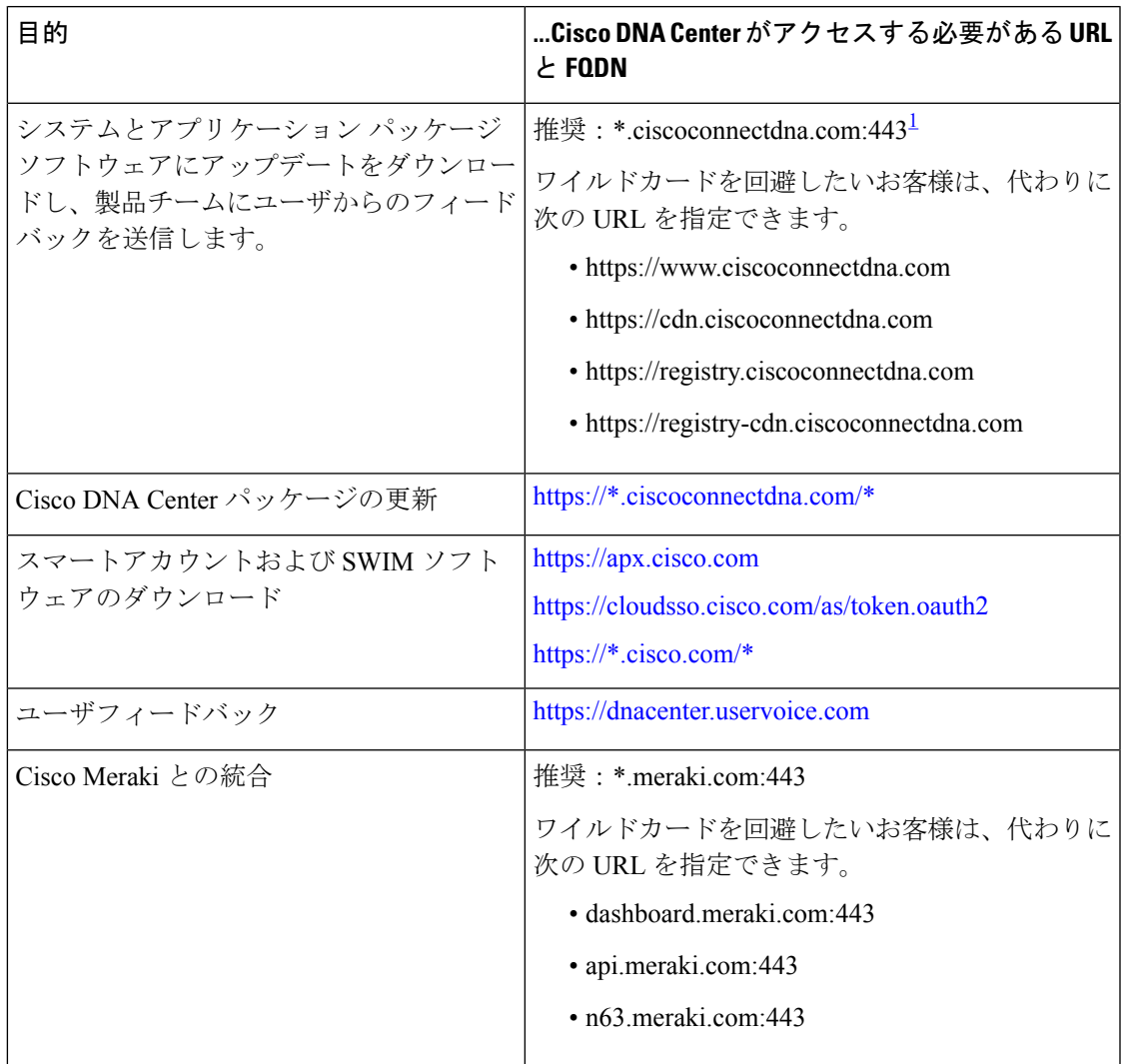

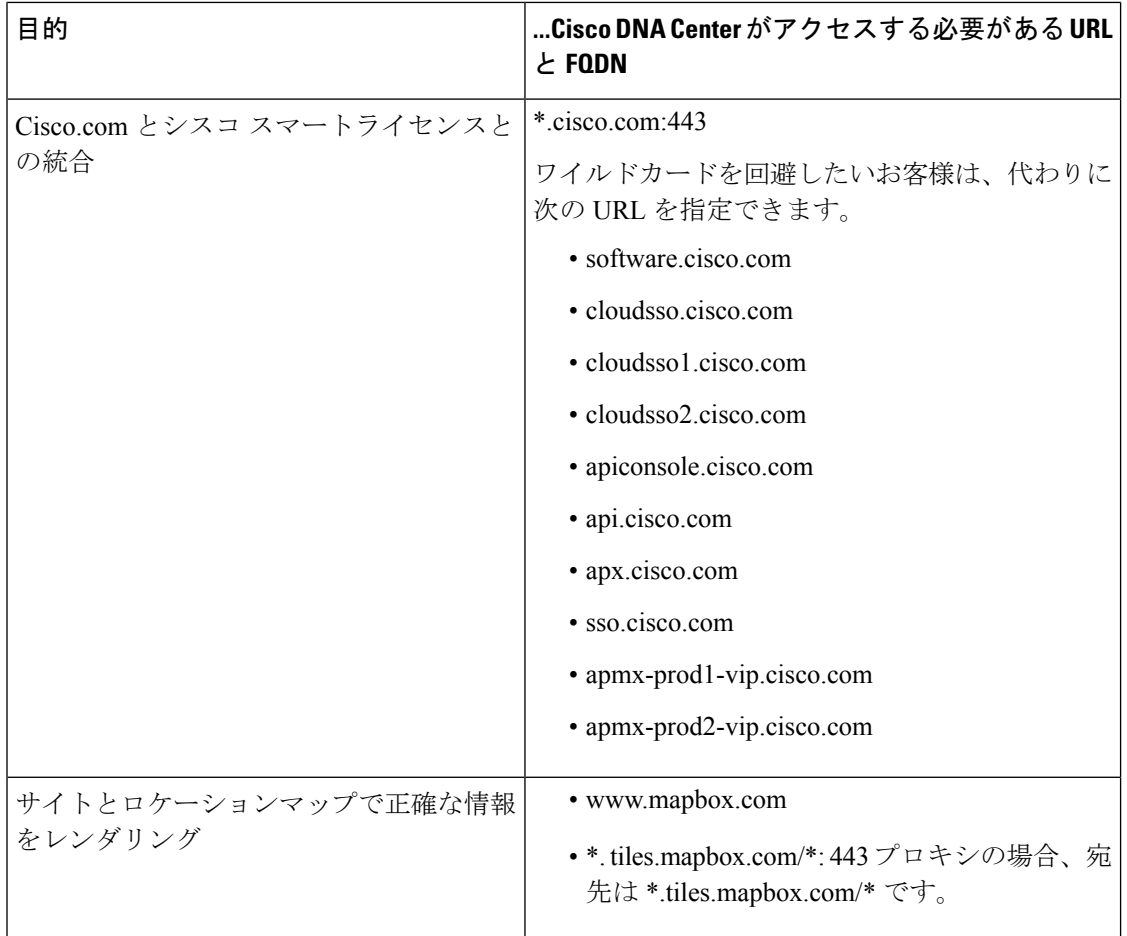

<span id="page-11-1"></span>1 シスコはciscoconnectdna.com とそのサブドメインを所有し、維持しています。CiscoConnect DNA インフラストラクチャは、シスコのセキュリティおよび信頼に関するガイドライン を満たし、継続的なセキュリティテストを実施しています。このインフラストラクチャ は堅牢であり、組み込みのロードバランシング機能と自動化機能を備えています。24 時 間 365 日の可用性を確保するために、クラウド運用チームが監視と保守を行います。

### <span id="page-11-0"></span>インターネットへのアクセスを保護

デフォルトでは、アプライアンスは、インターネット経由でCisco.comおよびその他のURLに アクセスして、ソフトウェアアップデート、ライセンス、およびデバイスソフトウェアをダウ ンロードしたり、最新のマップ情報、ユーザフィードバックなどを提供したりするように設定 されています。

これらの目的でインターネット接続を提供することは必須要件です。

HTTPS プロキシサーバを使用することは、リモート URL に安全にアクセスするための信頼性 の高い方法です。[必要なインターネット](#page-9-0)URLと完全修飾ドメイン名に記載されているURLに 必要とするアクセスをアプライアンスに提供するには、HTTPS プロキシサーバを使用するこ とをお勧めします。設置時に、この目的で使用するプロキシサーバの URL とポート番号を、

プロキシのログインクレデンシャルとともに入力するように求められます(プロキシが必要な 場合)。

このリリースでは、アプライアンスはHTTPを介したプロキシサーバとの通信のみをサポート しています。HTTPS プロキシサーバは、ネットワーク内の任意の場所に配置できます。プロ キシサーバは HTTPS を使用してインターネットと通信できますが、アプライアンスは HTTP 経由でプロキシサーバと通信します。このような理由から、設定時にプロキシを設定する場合 は、必ずプロキシの HTTP ポートを指定する必要があります。

何らかの理由で設定後にプロキシ設定を変更する必要がある場合は、GUIインターフェイスを 使用して行うことができます。

# <span id="page-12-0"></span>必要なネットワークポート

次の表に、アプライアンスが使用する既知のネットワークサービスポートを示します。これら のポートが、ファイアウォール設定またはプロキシゲートウェイのどちらで開くかを問わず、 アプライアンスとの間で送受信されるトラフィックフローに対して開いていることを確認する 必要があります。

SDAインフラストラクチャを採用するネットワークにアプライアンスを導入する場合は、追加 のポート、プロトコル、およびトラフィックタイプに対応している必要があります。詳細につ いては、「必要な SD アクセス [ポートおよびプロトコル」](#page-14-0)を参照してください。

 $\mathscr{P}$ 

Cisco DNA Centerの導入時に留意すべきセキュリティ上の考慮事項については、『Cisco [Digital](https://www.cisco.com/c/en/us/td/docs/cloud-systems-management/network-automation-and-management/dna-center/hardening_guide/b_dnac_security_best_practices_guide.html) Network [Architecture](https://www.cisco.com/c/en/us/td/docs/cloud-systems-management/network-automation-and-management/dna-center/hardening_guide/b_dnac_security_best_practices_guide.html) Center Security Best Practices Guide』を参照してください。 (注)

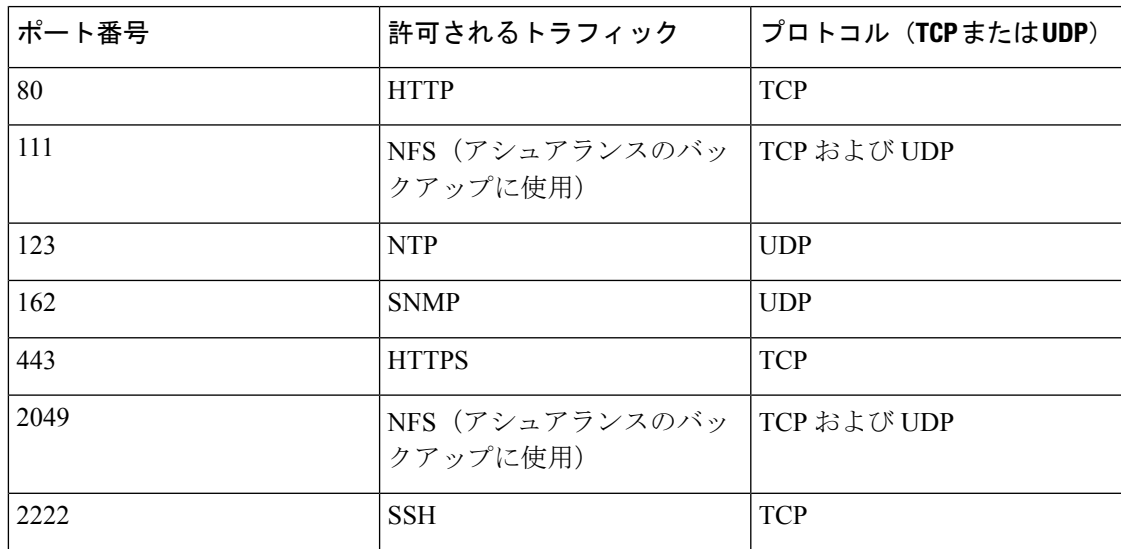

表 **<sup>4</sup> :** ポート:着信トラフィック

I

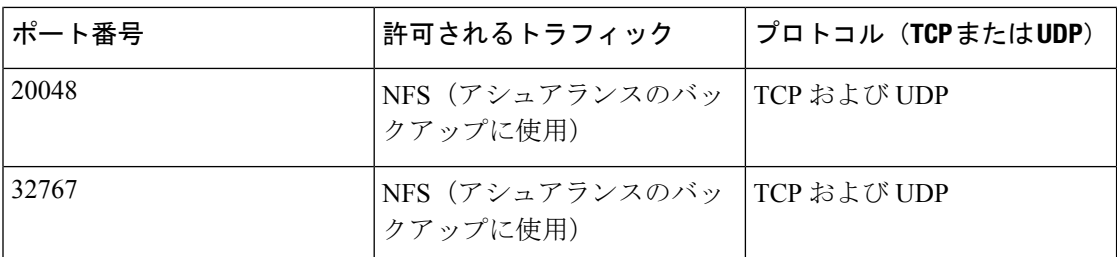

#### 表 **5 :** ポート:発信トラフィック

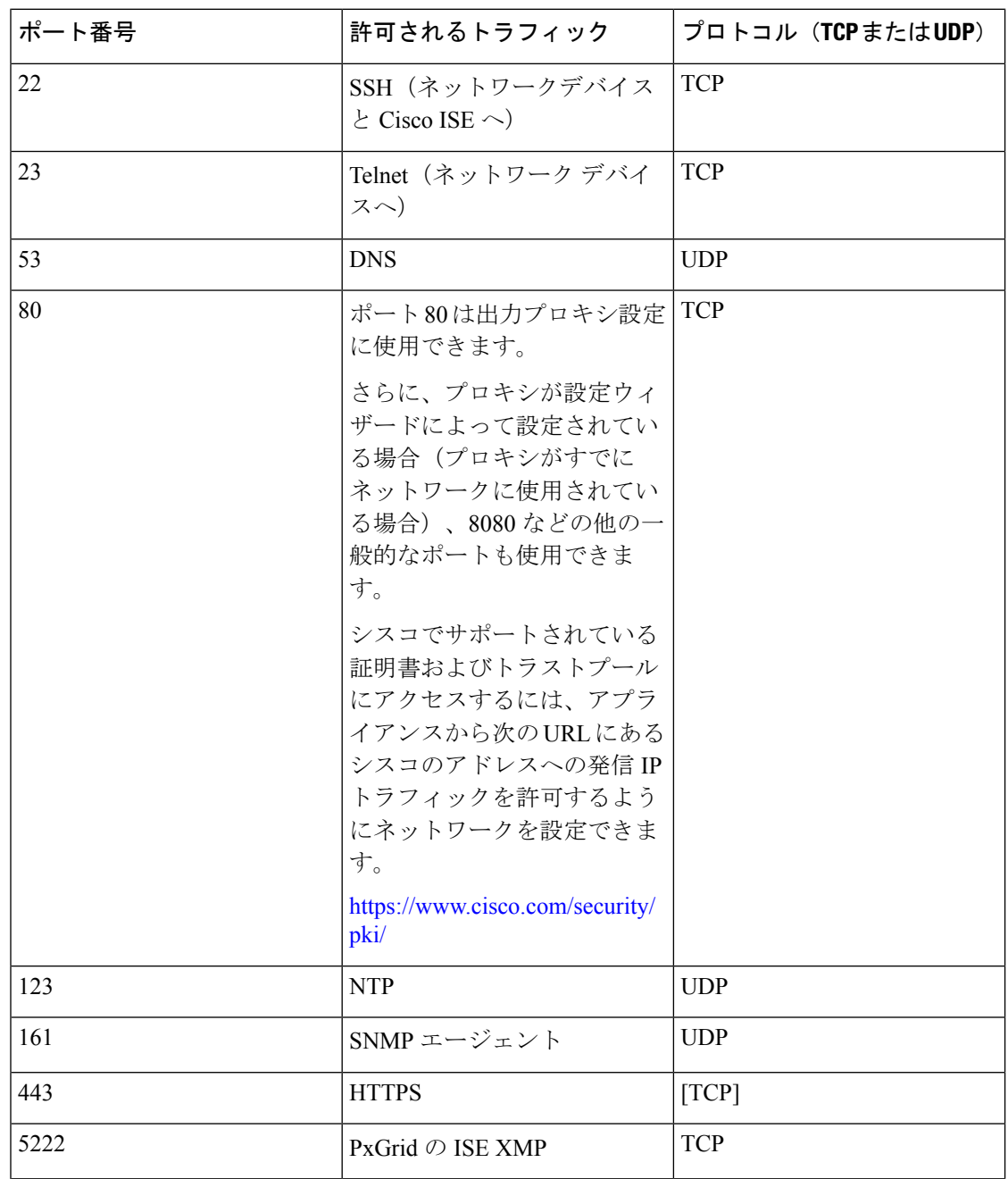

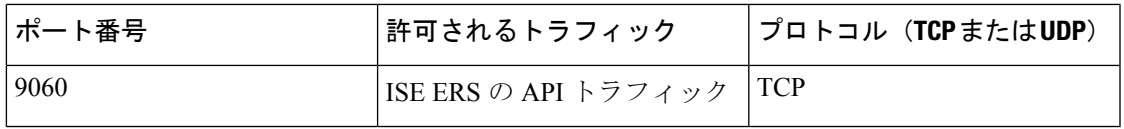

次の表に、アプライアンスへの着信 IP トラフィックを許可するポートを示します。

表 **6 :** ポート:**IP** トラフィック

| プロトコル (TCPまたはUDP) | │ポート番号 | トラフィックのタイプ   |
|-------------------|--------|--------------|
| <b>TCP</b>        | 22     | <b>SSH</b>   |
| <b>TCP</b>        | 2222   | <b>SSH</b>   |
| <b>TCP</b>        | 80     | <b>HTTP</b>  |
| <b>TCP</b>        | 443    | <b>HTTPS</b> |
| <b>UDP</b>        | 67     | bootps       |
| <b>UDP</b>        | 123    | <b>NTP</b>   |
| <b>UDP</b>        | 162    | <b>SNMP</b>  |

さらに、アプライアンスから次の URL にあるシスコのアドレスへの発信 IP トラフィックを許 可するようにネットワークを設定できます。<https://www.cisco.com/security/pki/>アプライアンス からシスコがサポートする証明書およびトラストプールにアクセスするには、上述の URL に 記載されている IP アドレスを使用します。

# <span id="page-14-0"></span>必要な **SD** アクセス ポートおよびプロトコル

このトピックでは、次の図に示すように、一般的なSDAファブリック導入にネイティブなポー ト、プロトコル、およびトラフィックのタイプについて詳しく説明します。

図 **3 : SDA** ファブリック インフラストラクチャ

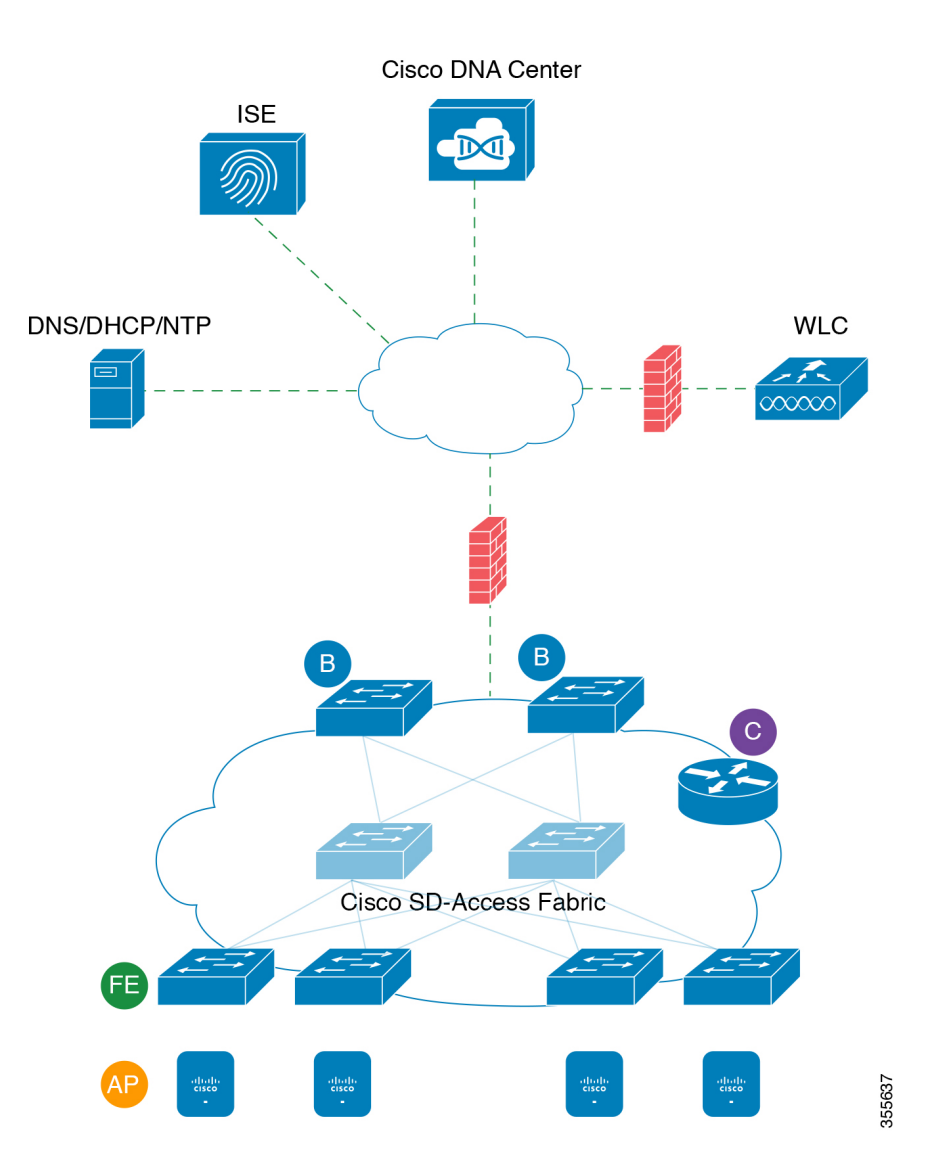

ネットワークに SDA を実装している場合は、次の表の情報を使用して、ネットワーク管理を 自動化するために必要なアクセスを Cisco DNA Center に提供しながら、SDA インフラストラ クチャを適切に保護するファイアウォールとセキュリティポリシーを計画します。

#### 表 **<sup>7</sup> : Cisco DNA Center** トラフィック

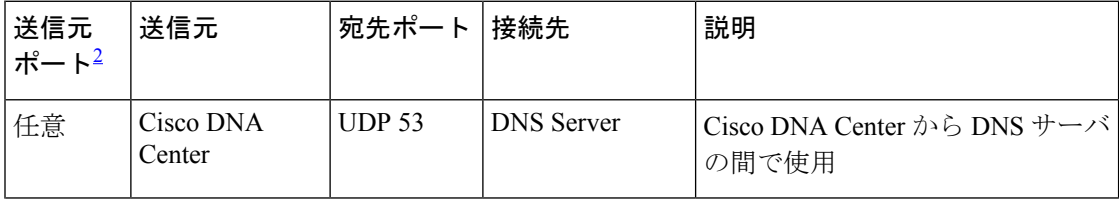

 $\mathbf I$ 

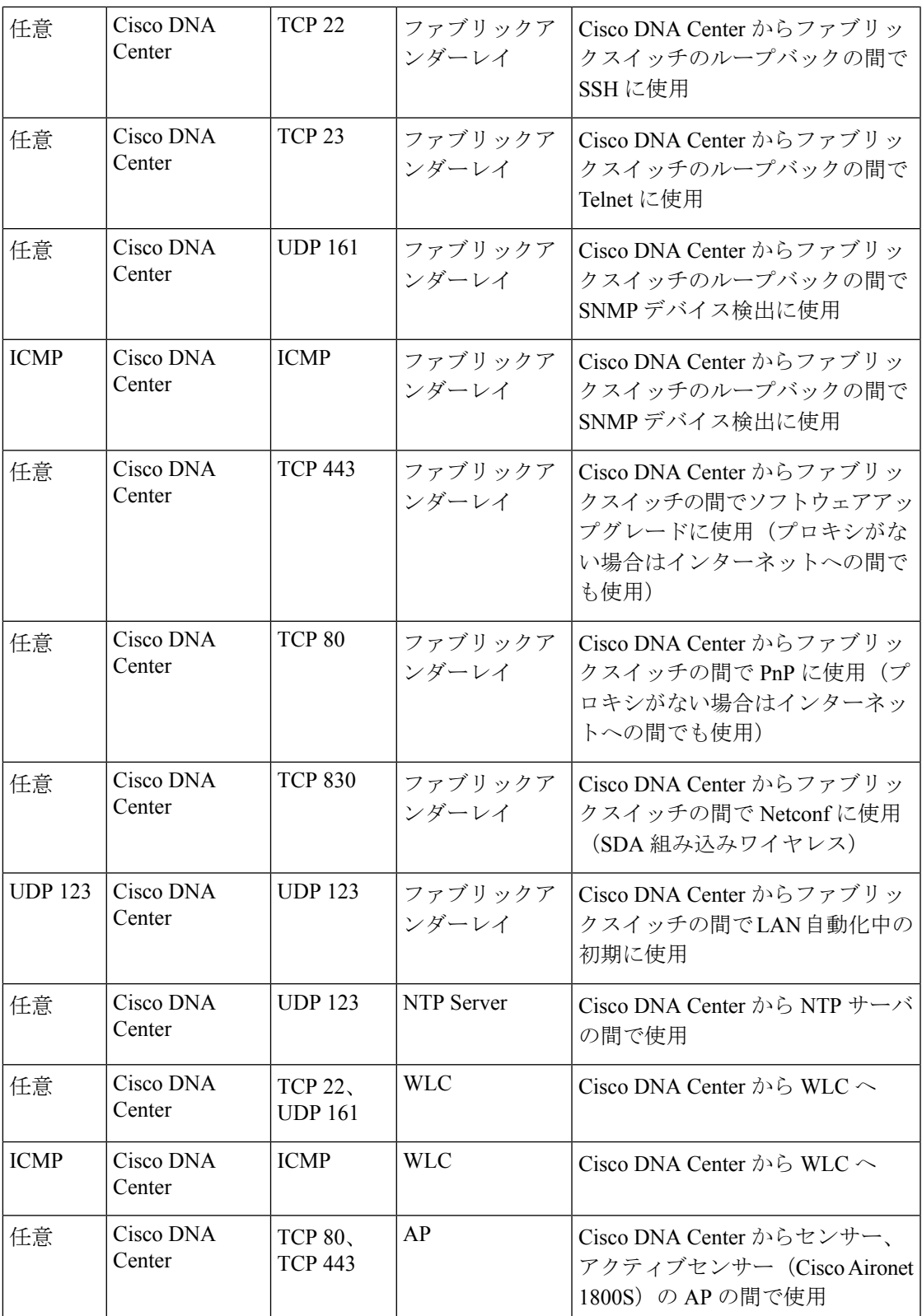

| 任意 | Cisco DNA<br>∠enter | TCP 32626 | AP | Cisco DNA Center $\psi$ & AP $\sim$ (gRPC)<br>用 |
|----|---------------------|-----------|----|-------------------------------------------------|
|----|---------------------|-----------|----|-------------------------------------------------|

<span id="page-17-0"></span><sup>2</sup> のクラスタ、PKI、SFTP サーバ、プロキシポートのトラフィックは、この表には含まれ ていません。

#### 表 **8 :** インターネット接続トラフィック

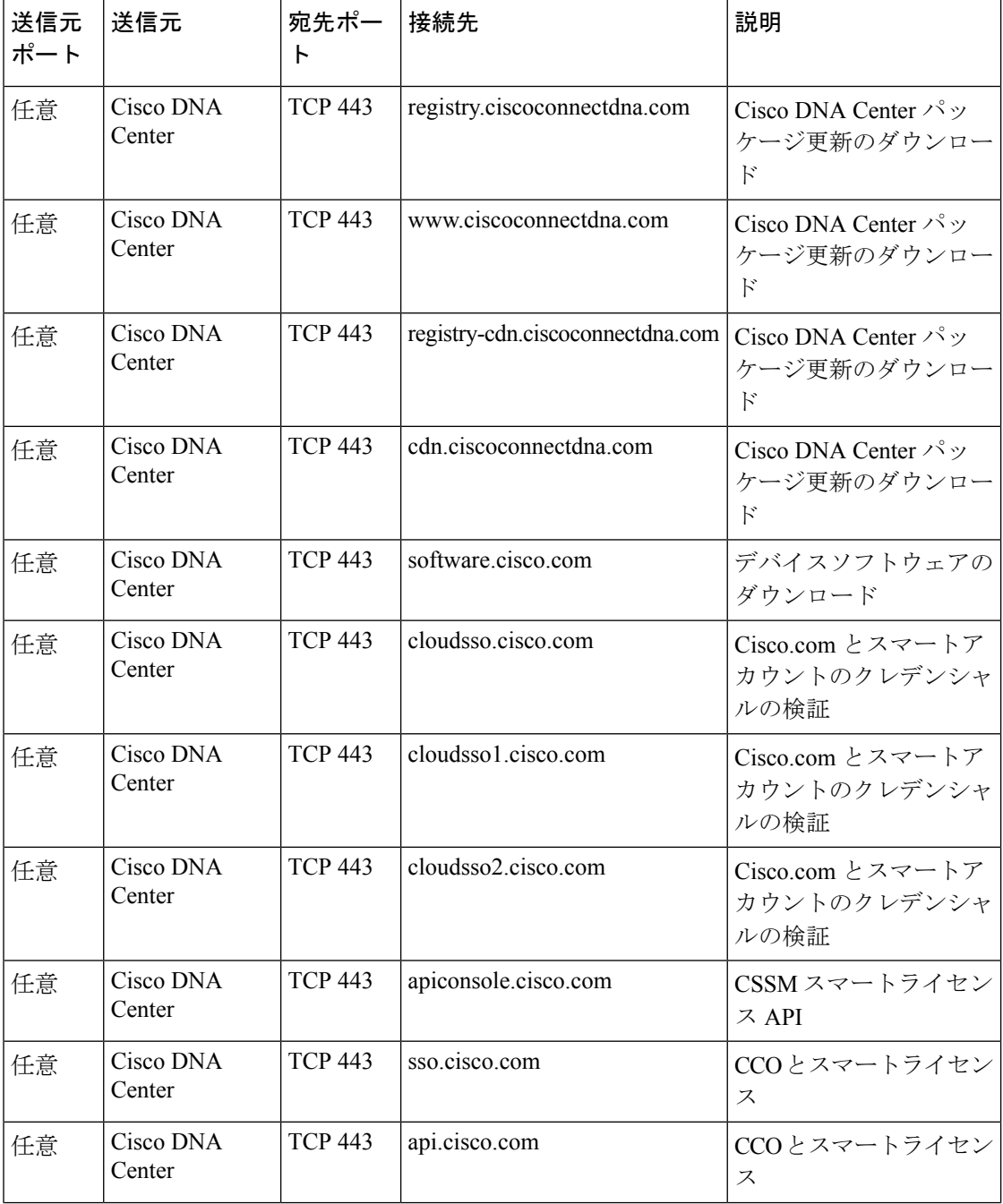

Ι

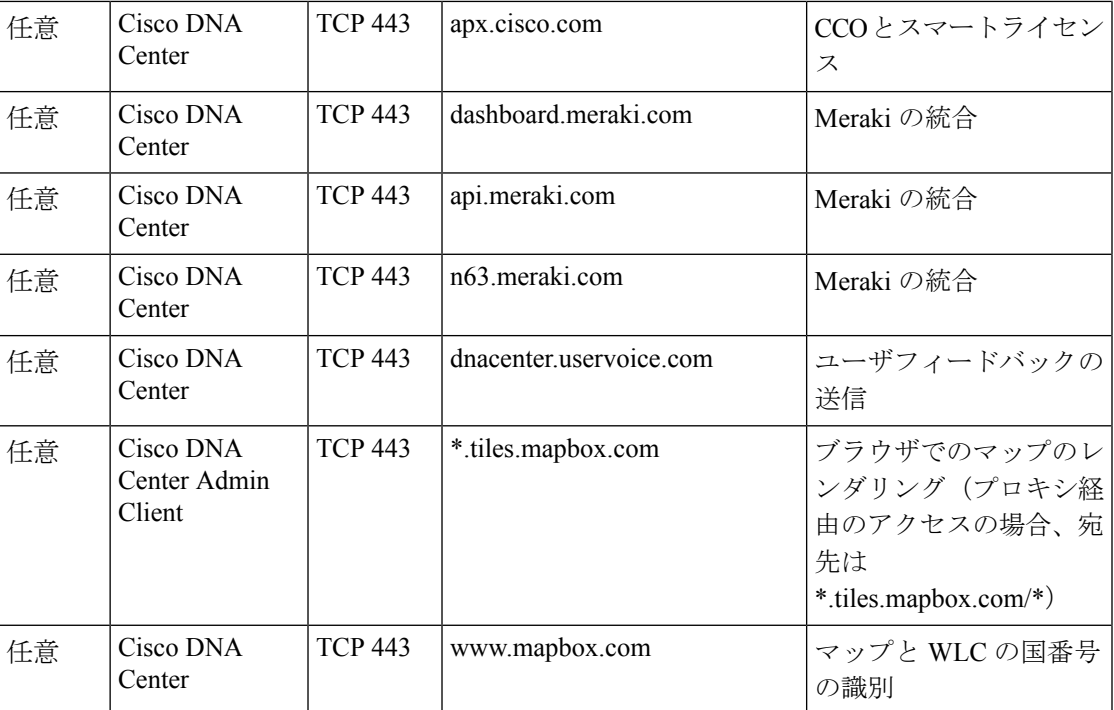

表 **9 : SDA** ファブリック アンダーレイ トラフィック

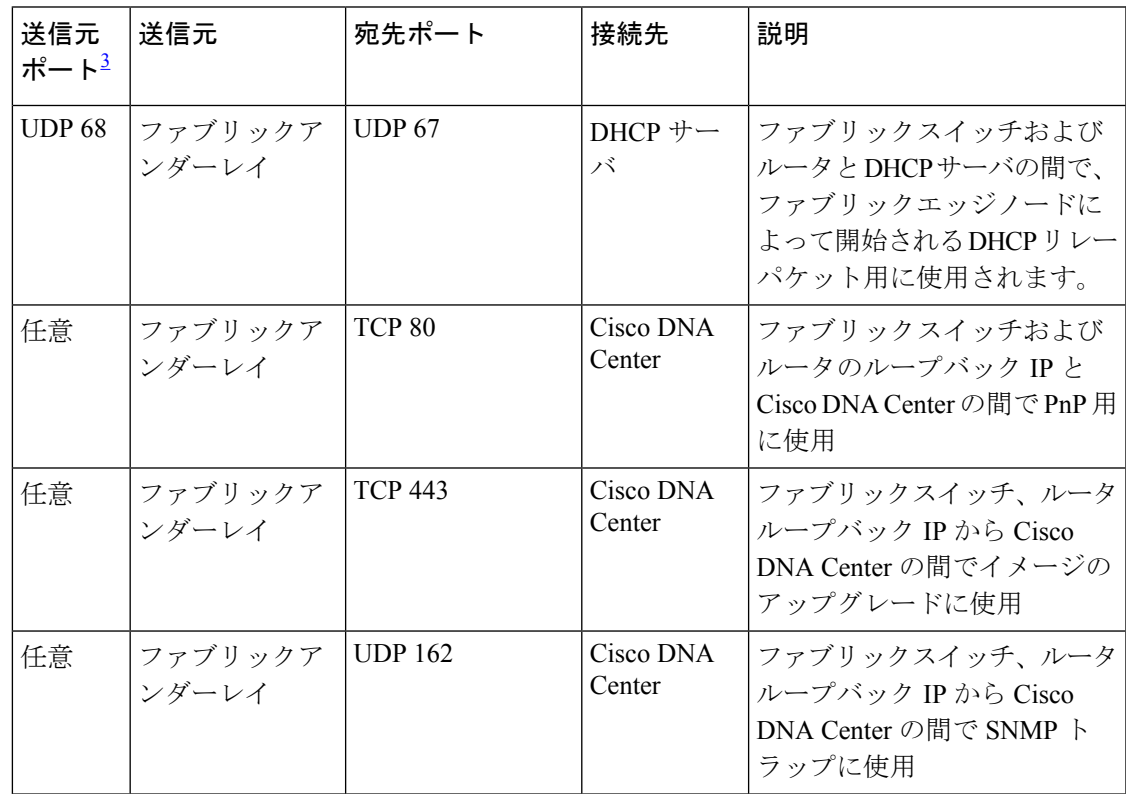

 $\overline{\phantom{a}}$ 

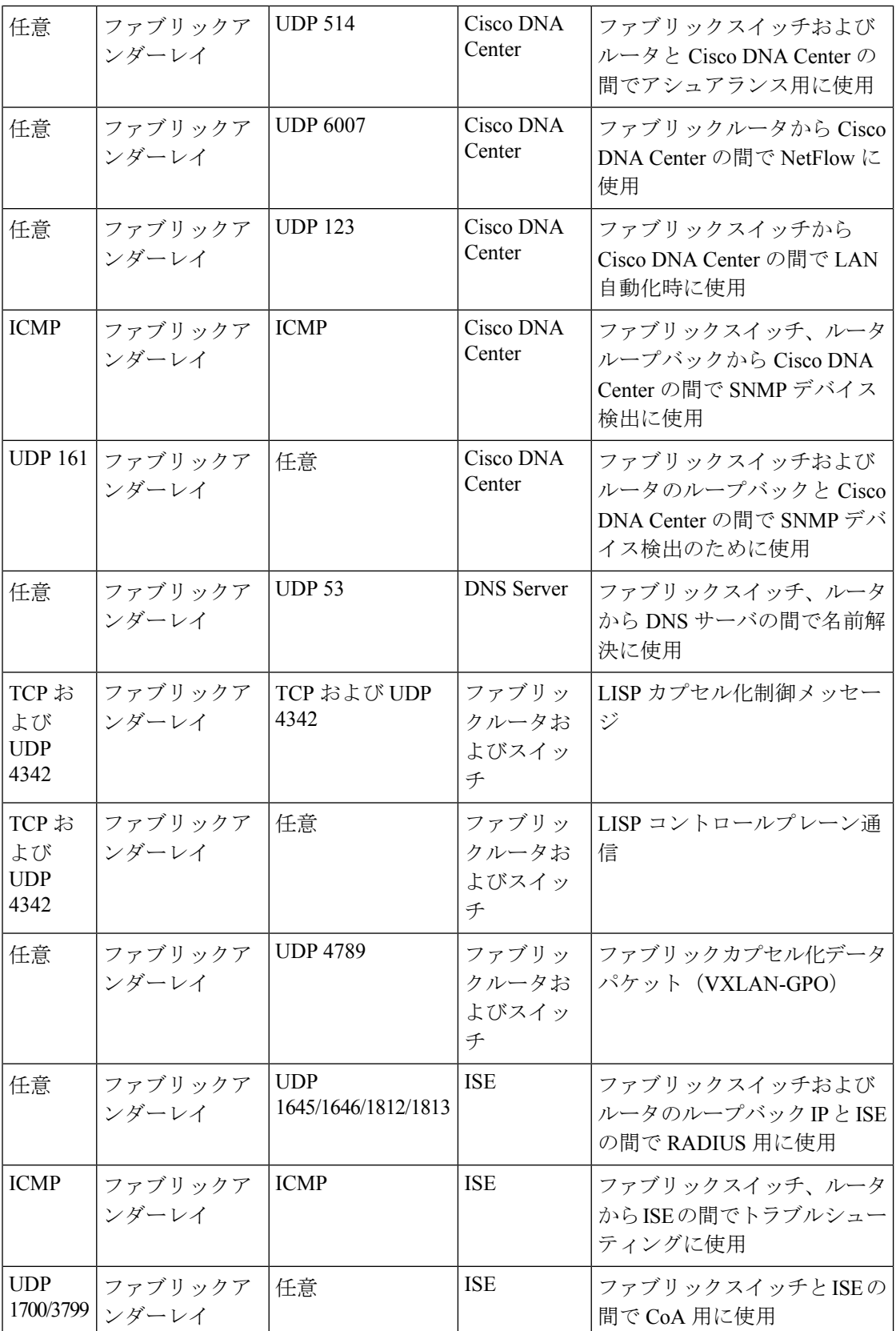

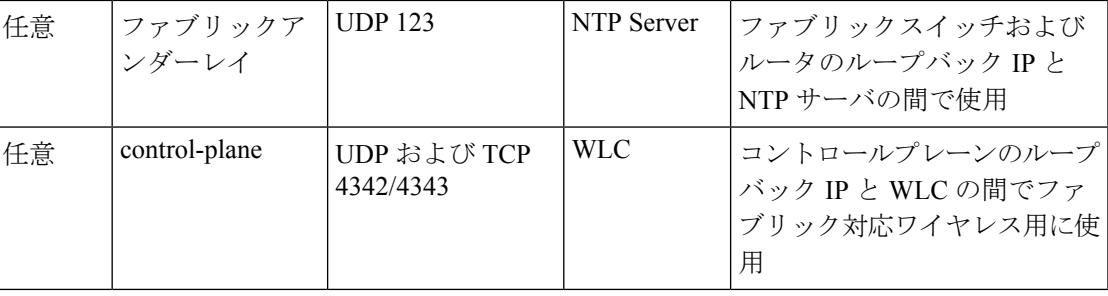

<span id="page-20-0"></span><sup>3</sup> ボーダー ルーティング プロトコル、SPAN、プロファイリング、およびテレメトリトラ フィックは、この表には含まれていません。

表 **10 :** ワイヤレス **LAN** コントローラ(**WLC**)トラフィック

| 送信元ポート                       | 送信元        | 宛先ポート                                       | 接続先                               | 説明                                             |
|------------------------------|------------|---------------------------------------------|-----------------------------------|------------------------------------------------|
| <b>UDP</b><br>5246/5247/5248 | <b>WLC</b> | 任意                                          | AP IP プール                         | WLC と AP サブネットの間で<br>CAPWAP 用に使用               |
| <b>ICMP</b>                  | <b>WLC</b> | <b>ICMP</b>                                 | AP IP プール                         | WLCとPingを許可するAPの間<br>でトラブルシューティングのた<br>めに使用    |
| 任意                           | <b>WLC</b> | <b>UDP</b><br>69/5246/5247<br><b>TCP 22</b> | AP IP プール                         | WLC と AP サブネットの間で<br>CAPWAP 用に使用               |
| 任意                           | <b>WLC</b> | UDPおよび<br>TCP 4342/4343                     | コントロール<br>プレーン                    | WLC とコントロールプレーン<br>ループバック IP の間で使用             |
| 任意                           | <b>WLC</b> | <b>TCP 32222</b>                            | Cisco DNA<br>Center               | WLC と Cisco DNA Center の間で<br>デバイス検出のために使用     |
| <b>UDP 161</b>               | <b>WLC</b> | 任意                                          | Cisco DNA<br>Center               | WLC と Cisco DNA Center の間で<br>SNMP 用に使用        |
| 任意                           | <b>WLC</b> | <b>UDP 162</b>                              | Cisco DNA<br>Center               | WLC と Cisco DNA Center の間で<br>SNMPトラップ用に使用     |
| 任意                           | <b>WLC</b> | <b>TCP 16113</b>                            | MSE および<br><b>Spectrum Expert</b> | WLC と MSE および Spectrum<br>Expert の間で NMSP 用に使用 |
| <b>ICMP</b>                  | <b>WLC</b> | <b>ICMP</b>                                 | Cisco DNA<br>Center               | WLCから、トラブルシューティ<br>ングに向けた Ping の許可に使用          |
| 任意                           | HA サーバ     | <b>TCP 1315</b>                             | Cisco DNA<br>Center               | データベースサーバHA (OoS)                              |
| 任意                           | HA サーバ     | TCP 1316 $\sim$<br>1320                     | Cisco DNA<br>Center               | HAデータベースポート                                    |

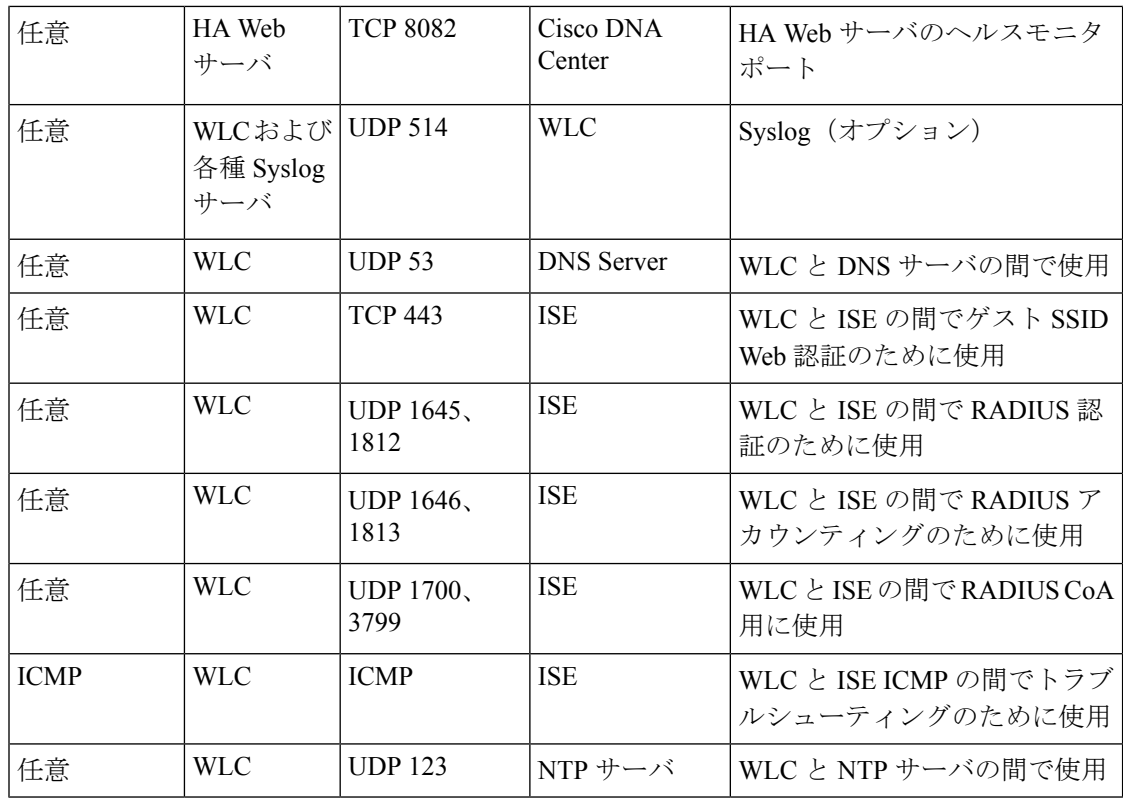

表 **<sup>11</sup> :** ファブリック対応ワイヤレスアクセスポイント(**AP**)の **IP** プールトラフィック

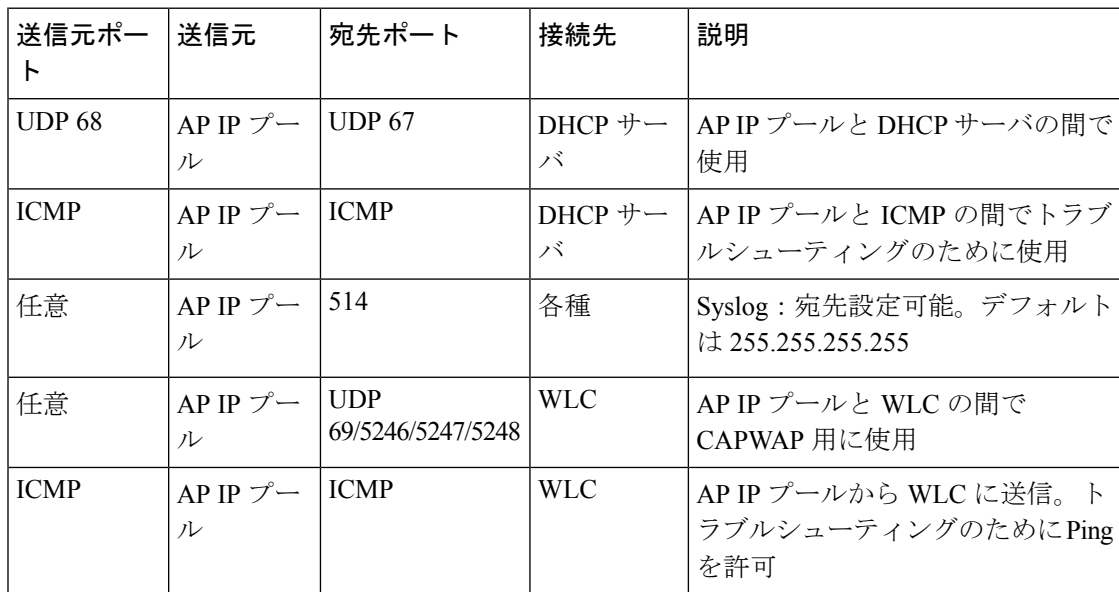

表 **<sup>12</sup> : Identity Services Engine**(**ISE**)トラフィック

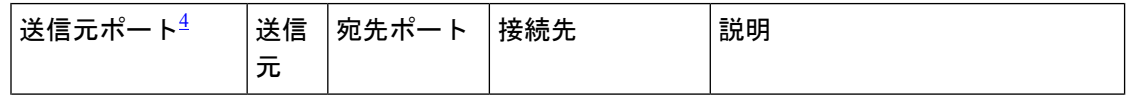

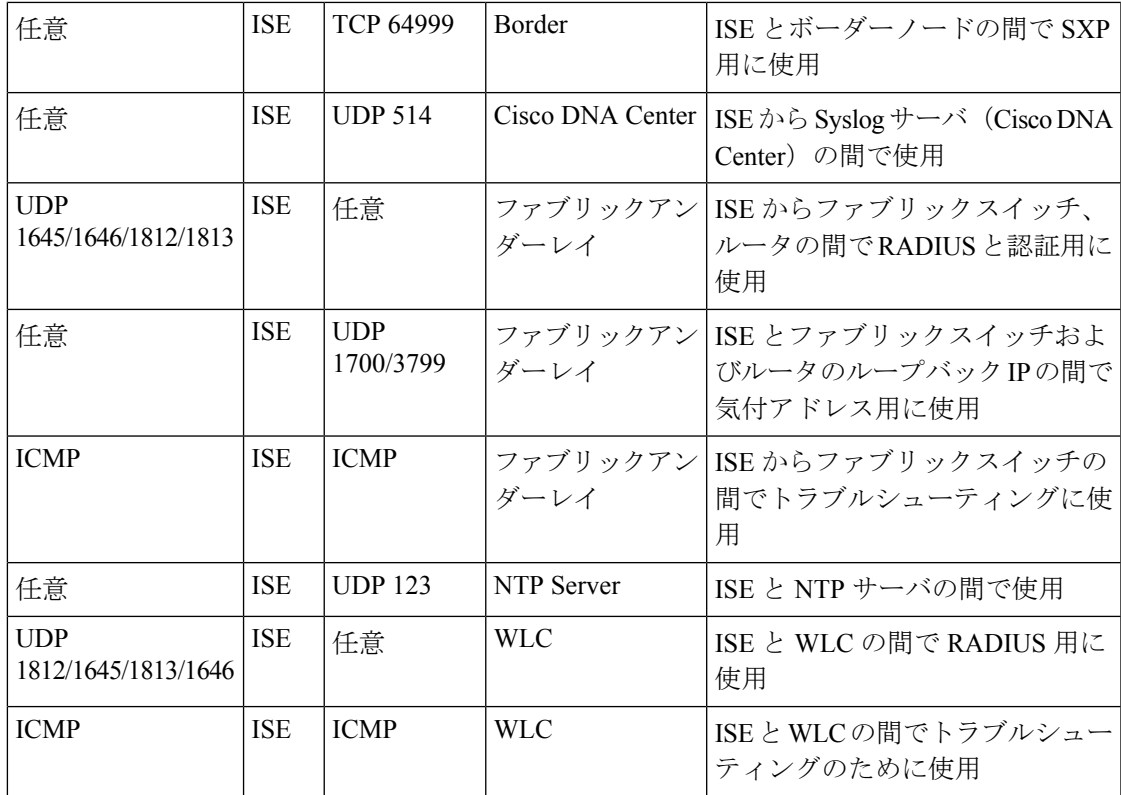

<span id="page-22-0"></span><sup>4</sup> 注:高可用性およびプロファイリング トラフィックは、この表には含まれていません。

#### 表 **13 : DHCP** サーバトラフィック

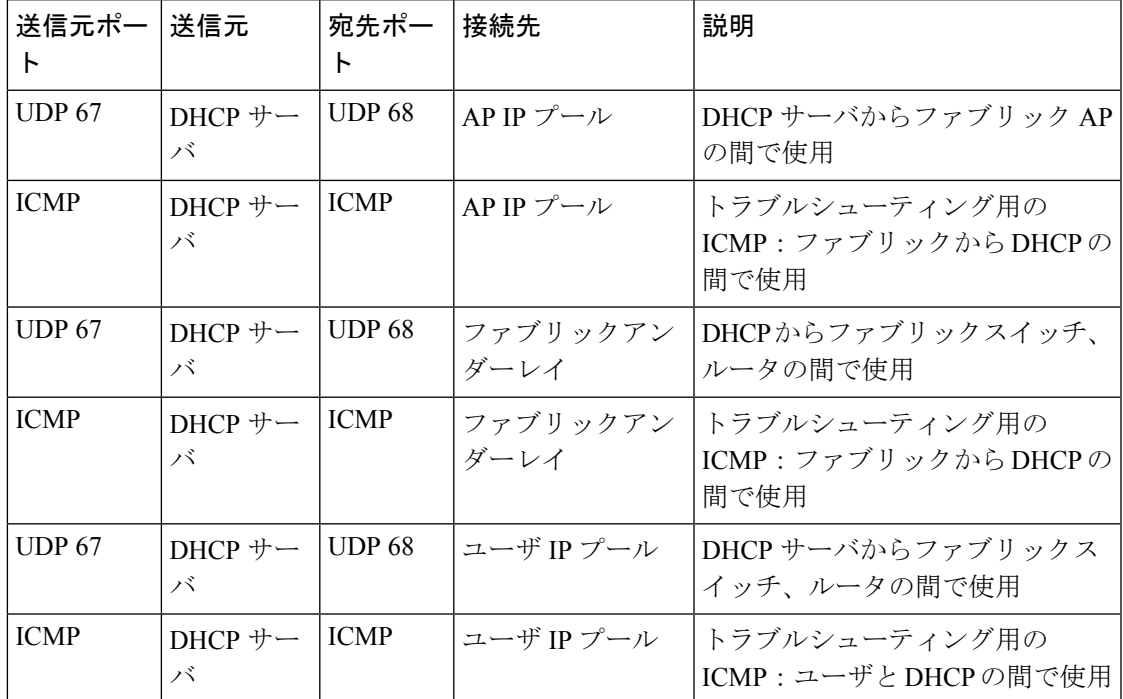

#### 表 **<sup>14</sup> : NTP** サーバトラフィック

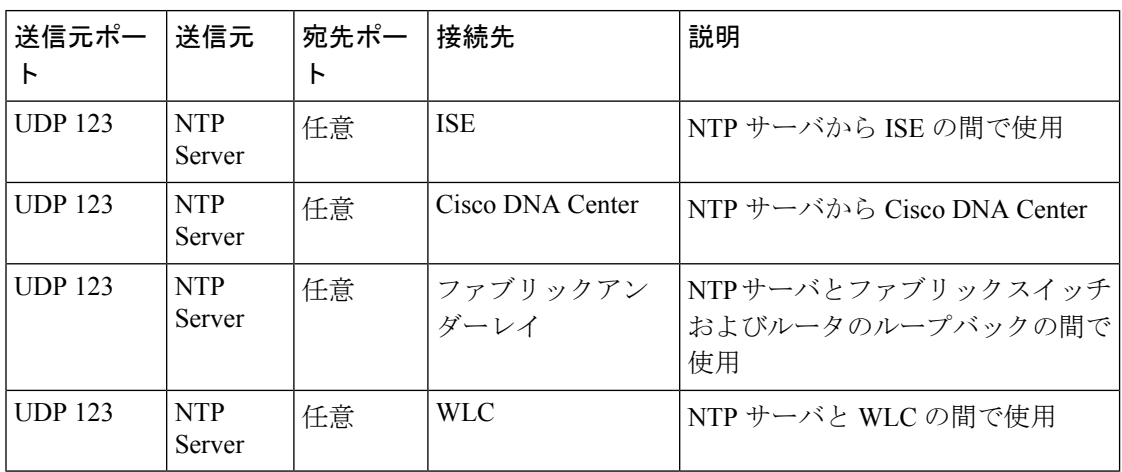

表 **15 : DNS** サーバトラフィック

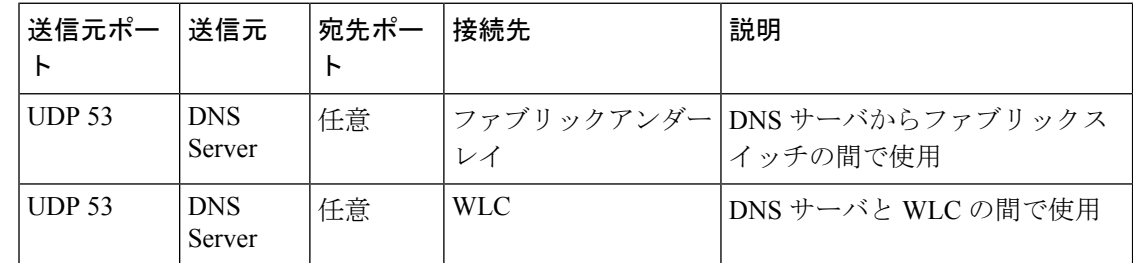

### <span id="page-23-0"></span>必須の設定情報

アプライアンスの設定中、必要な IP [アドレスおよびサブネットに](#page-4-0)加えて、次の情報を入力す るように求められます。

- **1. Linux** ユーザ名(**Linux User Name**):これは **maglev** です。このユーザ名はプライマリ ノードとアドオンノードの両方を含む、クラスタ内のすべてのアプライアンスで共通して いて、変更できません。
- **2. Linux**パスワード(**Linux Password**):Linux ユーザ名 **maglev** のパスワードを指定しま す。このパスワードは、Linux コマンドラインを使用して各アプライアンスへのセキュア なアクセスを保証します。選択した場合は、クラスタ内の各アプライアンスの Linux ユー ザ名 **maglev** ごとに異なる Linux パスワードを割り当てることができます。

デフォルト値はないため、ユーザがLinuxパスワードを作成する必要があります。パスワー ドは次の要件を満たしている必要があります。

- 長さが 8 文字以上である。
- タブまたは改行を含まない。
- 次の中から少なくとも 3 つのカテゴリの文字を含む。
- 大文字のアルファベット
- 小文字のアルファベット
- 数字
- 特殊文字(! や # など)

Linux パスワードは暗号化され、Cisco DNA Center データベースにハッシュされます。マ ルチノードクラスタを展開している場合は、各アドオンノードにプライマリノードのLinux パスワードを入力するように求められます。

- **3.** [パスワード生成シード (Password Generation Seed) ] (オプション): Linux パスワードを 作成する代わりに、シードフレーズを入力し、[パスワードの生成 (Generate Password) 1 を押すことができます。Maglev設定ウィザードは、そのシードフレーズを使用してランダ ムかつ安全なパスワードを生成します。[自動生成パスワード (Auto Generated Password) ] フィールドを使用して、生成されたパスワードをさらに編集できます。
- **4.** 管理者パスフレーズ(**Administrator Passphrase**):クラスタ内の Cisco DNA Center への Webアクセスに使用されるパスワードを指定します。これはスーパーユーザ権限を持つ管 理者のアカウント **admin** のパスワードであり、初めて Cisco DNA Center にログインする ときに使用します([「初回ログイン](b_dnac_install_1210_M5_chapter5.pdf#nameddest=unique_22)」を参照)。安全であることを確認するため、初回ロ グイン時にこのパスワードを変更するように求められます。

このパスワードにはデフォルトがないため、作成する必要があります。管理者のパスフ レーズは、上記で説明した Linux パスワードと同じ要件を満たす必要があります。

**5.** [CIMCユーザパスワード(CIMC User Password)]:CIMC グラフィック ユーザ インター フェイスへのアクセスに使用するパスワードを指定します。工場出荷時のデフォルトは *password* ですが、Web ブラウザ経由でアクセスするために CIMC を初回セットアップする ときに変更するように求められます(「CIMC[へのブラウザアクセスの有効化](b_dnac_install_1210_M5_chapter4.pdf#nameddest=unique_5)」を参照)。

CIMC ユーザパスワードは、上記で説明した Linux パスワードと同じ要件を満たす必要が あります。工場出荷時の初期状態にリセットした場合にのみ、*password*に戻すことができ ます。

**6.** プライマリノード **IP** アドレス(**Primary Node IP Address**):クラスタにアドオンノード をインストールする場合にのみ必要です。これは、プライマリノード上のクラスタポート の IP アドレスです([「インターフェイスケーブル接続](#page-1-1)」を参照)。

### <span id="page-24-0"></span>必要な初期設定情報

アプライアンスの設定が完了したら、Cisco DNA Center に初回ログインし、基本的なセット アップタスクを完了します。この初回設定時には、次の情報が必要になります。

**1.** スーパーユーザ権限を持つ管理者の新しいパスワード(**NewAdminSuperuserPassword**): Cisco DNA Center 管理者の新しいスーパーユーザパスワードを入力するように求められま す。スーパーユーザ権限を持つ管理者のパスワードをリセットすると、運用上のセキュリ ティが向上します。これは、たとえば、Cisco DNA Center アプライアンスを設置して設定 した企業スタッフが Cisco DNA Center のユーザまたは管理者ではない場合に特に重要で す。

- **2. Cisco.com**ログイン情報(**Cisco.comCredentials**):ソフトウェアのダウンロードを登録し、 電子メールでシステム通信を受信するために組織が使用する Cisco.com ユーザ ID とパス ワード。
- **3.** シスコ スマートアカウントのクレデンシャル(**Cisco Smart Account Credentials**):組織 がデバイスとソフトウェアライセンスの管理に使用する Cisco.com スマートアカウントの ユーザ ID とパスワード。
- **4. IP**アドレスマネージャの**URL**とクレデンシャル(**IP Address Manager URL and Credentials**):Cisco DNA Center で使用する予定のサードパーティ製 IP アドレスマネー ジャ(IPAM)サーバのホスト名、URL、管理者ユーザ名、管理者パスワード。現在のリ リースでは、InfoBlox または Bluecat がサポートされています。
- **5.** プロキシ**URL**、ポート、クレデンシャル(**Proxy URL, Port and Credentials**):Cisco DNA Center ソフトウェアのアップデートの取得、デバイスライセンスの管理などのダウンロー ド可能なコンテンツの取得のために Cisco DNA Center で使用するプロキシサーバの URL (ホスト名または IP アドレス)、ポート番号、ユーザ名、ユーザパスワード。
- **6. Cisco DNA Center**ユーザ(**Users**):作成する新規 Cisco DNA Center ユーザのユーザ名、パ スワード、権限の設定。シスコでは、通常の Cisco DNA Center のすべての操作に対して、 これらの新しいユーザアカウントのいずれかを常に使用することを推奨しています。Cisco DNACenterの再設定や、スーパーユーザ権限が明示的に必要なその他の操作を除き、管理 者スーパーユーザアカウントを使用することは避けてください。

この情報を入力する初回セットアップウィザードを起動して対応する方法の詳細については、 「[初回ログイン](b_dnac_install_1210_M5_chapter5.pdf#nameddest=unique_22)」を参照してください。

また残りの設定タスクを完了するために次の情報が必要になります。これは初回ログイン後に 実行できます。

- **1. ISE**サーバの**IP**とログイン情報(**ISE Server IP and Credentials**):Cisco Identify Services Engine (ISE) サーバの IP アドレス、管理ユーザ名、パスワードが必要です。これらは 「[CISCO](b_dnac_install_1210_M5_chapter5.pdf#nameddest=unique_23) ISE と Cisco DNA Center 」で説明されているように、組織の ISE サーバにログイ ンして Cisco DNA Center とのデータ共有設定を行うために必要です。
- **2.** 認証およびポリシーサーバ情報(**Authorizationand PolicyServer Information**):認証およ びポリシーサーバとして Cisco ISE を使用している場合は、上記の ISE の統合と同じ情報 に加えて、ISE CLI ユーザ名、CLI パスワード、サーバ FQDN、サブスクライバ名 (cdnac など)、ISE SSH キー(オプション)、プロトコル選択(RADIUS または TACACS)、認 証ポート、アカウンティングポート、および再試行/タイムアウト設定が必要です。

別の認証およびポリシーサーバを使用している場合は、サーバのIPアドレス、プロトコル の選択(RADIUS または TACACS)、認証ポート、アカウンティングポート、および再試 行/タイムアウトの設定が必要になります。

この情報を使用して、選択した認証およびポリシーサーバと Cisco DNA Center を統合しま す。これについては、[「認証サーバとポリシーサーバの設定](b_dnac_install_1210_M5_chapter5.pdf#nameddest=unique_24)」で説明しています。

**3. SNMP**の再試行とタイムアウト値(**SNMP Retry and Timeout Values**):「SNMP [プロパ](b_dnac_install_1210_M5_chapter5.pdf#nameddest=unique_25) [ティの設定](b_dnac_install_1210_M5_chapter5.pdf#nameddest=unique_25)」で説明されているように、デバイスのポーリングとモニタリングをセット アップするために必要です。

 $\mathbf l$